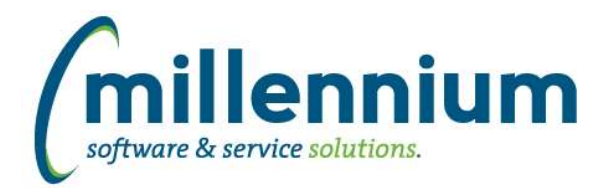

# *Global Changes That Affect All Applications*

# **Case: 41515 Ability to export to excel directly from dashboard**

Added the ability to export grids on a Dashboard to Excel directly from the Dashboard.

# **Case: 48252 Ability to add tool tips to Filter Options**

Added the ability to specify tool tips for Filter Options.

# **Case: 48792 Force emails through scheduler when count > certain threshold**

Created configuration setting #4004 in Site Administration (which applies globally to all applications): "Threshold for on-demand vs. queued mass emailing"

The default value of this setting is 100.

When sending a mass email from the page level communication center, if the number of recipients is > this value, the messages will be queued and sent via the background report scheduler service rather than sent on-demand while the user and browser waits.

# **Case: 49011 Ability to change a Filter control type from page level administration**

Added the ability to change the type of a Filter control from the page level Administration tab. For example from a Drop-down List to a Multi-select List, or from a Multi-search Box to a Search Box, etc.

In the past this could only be done on custom reports by going back into the Report Builder wizard. This can now be done on any screen, including baseline reports, as long as it has a page level Administration tab (and provided the user is an administrator).

#### **Case: 49053 Notification when Scheduler isn't running**

The login page will now create a system notification for all Site Administrators and all application Master Role administrators if the Scheduler service (used for delivery of scheduled Pinned Reports, delivery of communication centre mass emails, and for syncing client support information and the training video library) has not run recently.

# **Case: 49106 Change global homepage dashboard sharing**

Resolved issue preventing users with the "Global Dashboard Administrator" role from configuring sharing on global dashboards. Note that this role only provides access to configure sharing on global dashboards, and not on individual FAST application dashboards (ex. Finance homepage, HR homepage, Student homepage, etc).

#### **Case: 49147 Add column toggle button to grid ribbon**

Added a new "Select report columns" button to the ribbon bar above data grid results to allow quick access to toggle columns on and off without requiring the user to visit the Advanced Options tab.

#### **Case: 49308 Add hover for long file names**

Show the full name of an attachment when hovering over the file name in the document attachments dialog in the event that the file name is long and gets cut off in the grid.

#### **Case: 49311 Dynamic Filter Procedures error**

Fixed a bug on the Dynamic Filter Procedures screen that would prevent creating a dynamic filter when specifying and joining multiple tables in the Source Table column.

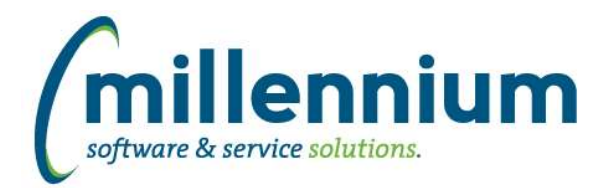

# Release Notes: Version 4.7.06

# **Case: 49423 New Site Admin configuration setting 699 for Auto-Load failure email notifications**

Added a new configuration setting #699 to Site Administration to hold email addresses that should be notified of any failures during execution of FAST's nightly Auto-load Roles process.

#### **Case: 49431 Send error notifications during Auto-load role errors**

The Auto-load Roles job process can now send email notifications if any errors occur during its nightly execution. Use Configuration Setting #699 under Site Administration to set up the recipient list. Please note that your Oracle database will require the UTL\_MAIL package in order to send these failure notifications.

#### **Case: 49487 Include Auto-load jobs on the Data Refresh Status report**

The Auto-load Roles job is now visible and available to manually execute on the Site Administration -> Data Refresh -> View Data Refresh Status report.